# **Remote Display V25, V60, V100**

**Version 6.3 / Document V1.1**

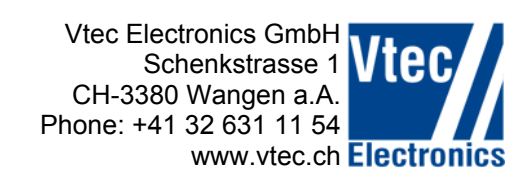

## **Operating Manual**

**for:**

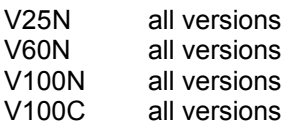

Installation instructions are provided separately.

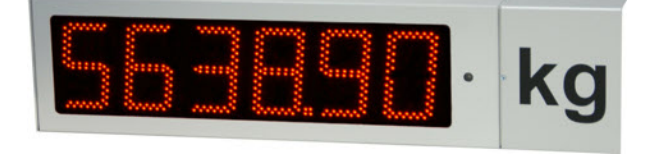

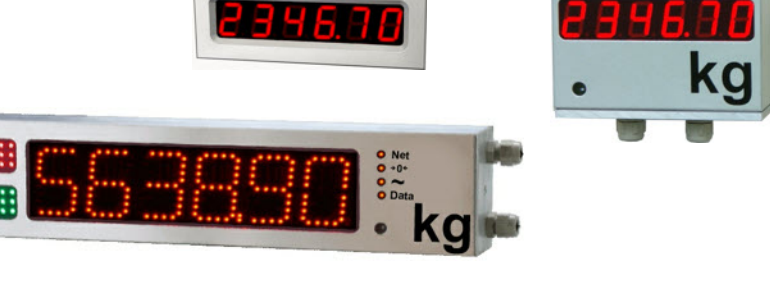

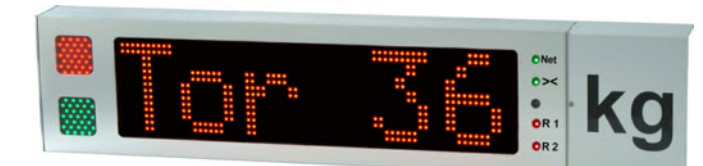

#### **Firmware**

The same firmware is used for all types of remote displays mentioned below. If needed the firmware can be adapted on request. This manual is written for Firmware **6.3 or higher.**

#### **Firmware update**

New firmware versions as well as the tools needed to update are available on our web page. Manuals for this procedure are also available there.

#### **Characteristics and differences in remote displays**

The remote displays differ in representation of characters (seven segments, alphanumeric) and availability of optional display possibilities (traffic light, status led).

#### **Data protocols**

Many different data protocols are implemented into the standard firmware. To get a detailed list please contact Vtec Electronics.

To adjust the remote display to another data protocol, the software available from our web page can be used.

#### **Controlling the traffic light display**

The traffic light display can either be controller via the data protocol or with two dedicated inputs available on the connection terminal. If the inputs on the connection terminals are connected, the traffic light info in the data protocol is ignored.

#### **Display of settings during power up**

When the remote display is powered up a segment test is conducted, thereafter following data is displayed:

- firmware version number
- communication protocol (RS232/RS485)
- baud rate
- parity
- number of the selected protocol
- if applicable further information regarding the protocol

After cycling through above data the display is blank and ready to display data. If a data timeout is configured dashes will be shown after the timeout expires.

### **Fonts**

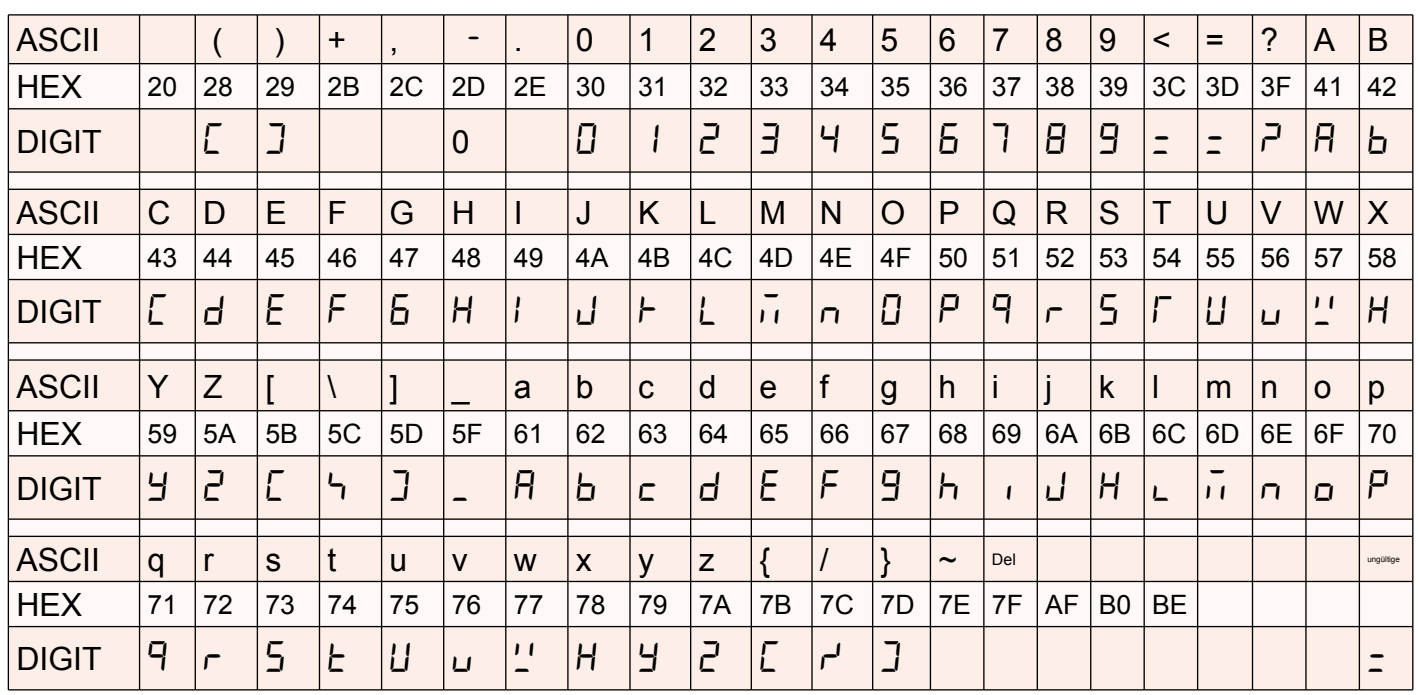

Available characters on the seven segment display.

Available characters on the alphanumerical display.

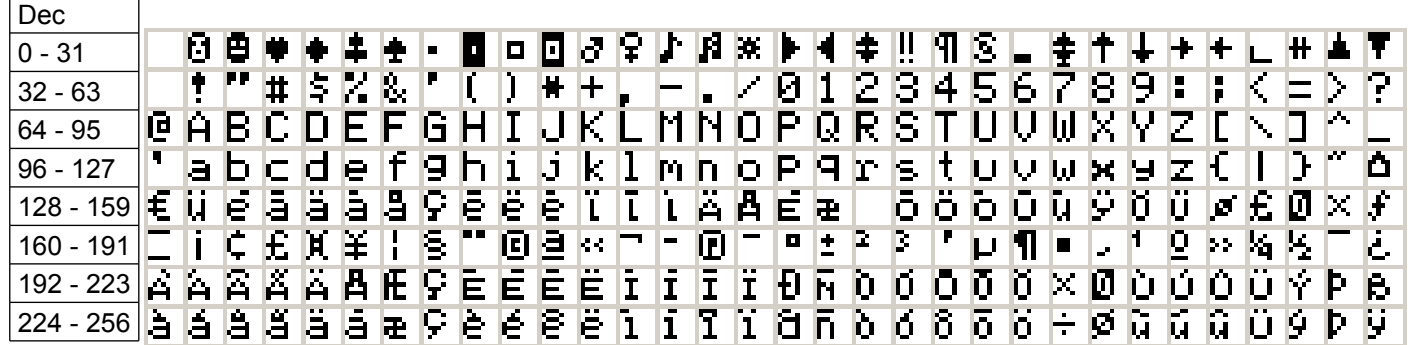

#### **Control characters**

 $\overline{a}$ 

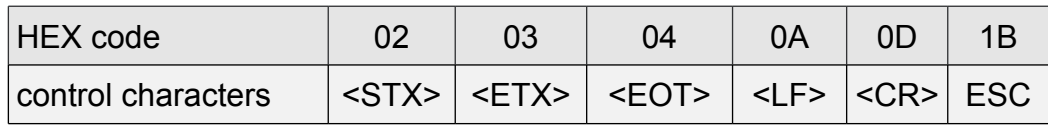

#### **Configuration of the remote display**

To configure the remote display a computer and the "V100DGAxxx.exe" software is needed. The program as well as instructions are available for download on vtec.ch/VxxxDGA.htm.

Before the remote display can be configured it has to be connected to the computer with one of the two options below:

A) Connect the following signals from the remote display to the com-port on your computer:

.

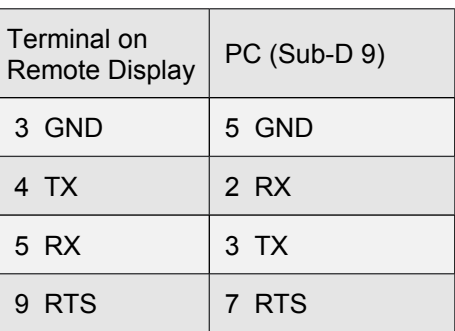

B) an easier option is our adapter "KadV-Plus"

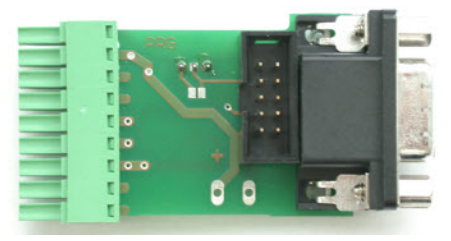

It is connected to the computer with a standard straight serial cable. With the switch on the adapter the remote display can be switched from programming mode to normal display mode. This way data can be sent from the computer.

When the RTS-line is connected the remote display is in configuration mode.

Other ways of configuration are possible, Please contact Vtec Electronics for more details.

To configure the remote display start the software "V100DGAxxx.exe."

1) In the Language-Tab, select the preferred language, if only one language is shown the file language.mlf is missing. 2) Select the COM port on which the remote display is connected and click the "Connect COM-Port" button. 3) If the RTS-line is connected, and the communication established " P" will be shown in the remote display.

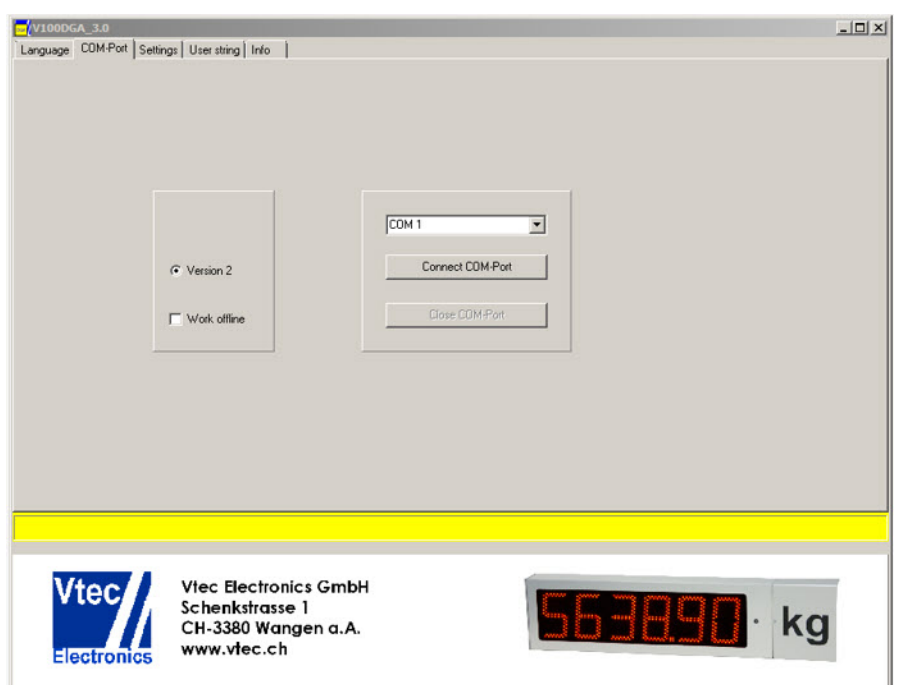

4) In the "settings" tab sellect the parameters which are needed.

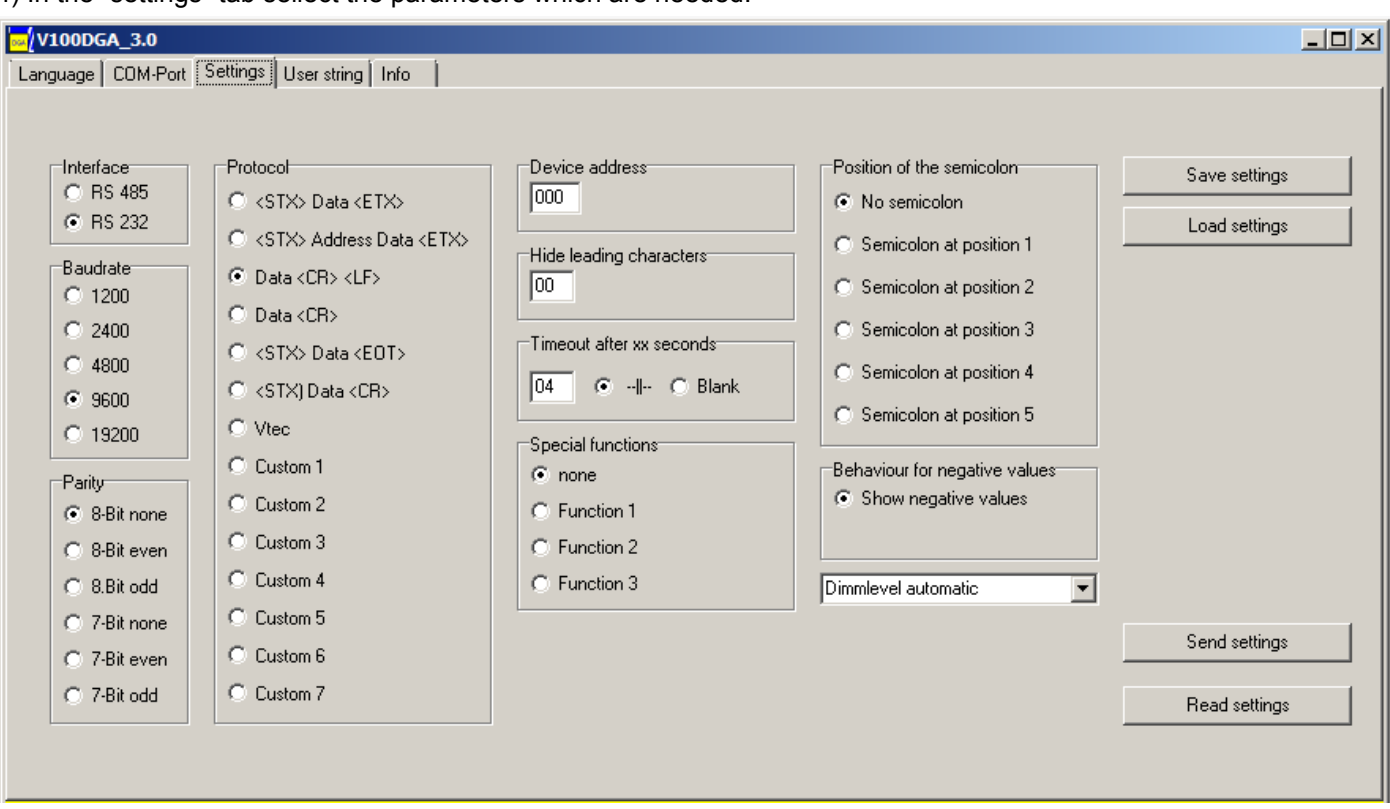

Save settings saves the settings on the computer. Load settings loads saved settings from the computer. Send settings sends the settings to the remote display. Read settings reads the settings from the remote display.

5) When all settings are configured as needed, they are sent to the remote display with the "Send settings" button.

6) After the settings are sent to the remote display the COM-Port can be closed in the COM-Port tab. The remote display will then show the settings just as it does on power up.

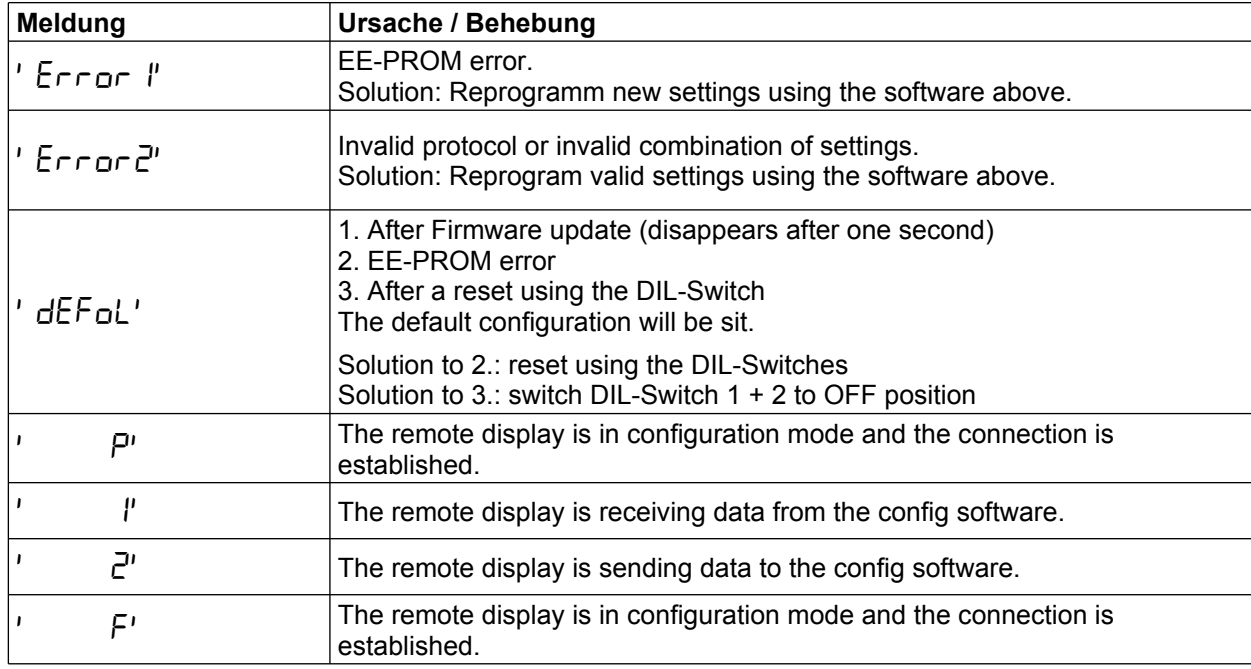

#### **Messages displayed on the remote display**